براي حصول اطمينان از اين كه يك برنامه به طور كامل از كامپيوتر حذف خواهد شد، بايد مراحل زير را انجام دهيد. اما پيش از آن كه مراحل لازم براي حذف يك برنامه را انجام دهيد، لازم است با پشت صحنة آنچه در زمان **عمليات نصب** برنامه رخ ميدهد آشنا شويد.

**آنچه در زمان نصب يك برنامه رخ ميدهد** 

براي نصب يك برنامه معمولاً يك ديسك نصب را در ديسكران قرار مي<هيد، يا روي يك فايل EXE (معمولاً به نام Setup.exe يا exe.Install (كليك–دوضرب ميكنيد. آنگاه، برنامة نصاب به كار ميافتد. برنامة نصاب به طور خودكار به دنبال نگارشهاي نصبشدة ديگر همان برنامه بر روي كامپيوتر ميگردد، و اگر چنين نگارشي را بيابد از شما ميپرسد كه آيا ميخواهيد آن نگارش را با نگارشي كه قصد داريد نصب شود جايگزين كنيد يا نه. سپس، يك پوشة برنامهاي در Files Program تحت (:C (Disk Local خواهد ساخت. هرچند، در پارهاي از موارد ميتوانيد مكان ساختهشدن اين پوشه را مشخص كنيد تا فايلهاي اضافي مورد نياز برنامه براي اجرا در آن نصب شوند. (در پارهاي از موارد، ممكن است برنامة نصاب به طور خودكار فايلهايي را از اينترنت دريافت كند.)

برنامة نصاب آنگاه سيستم شما را بررسي ميكند تا اطمينان يابد كه سختافزار مورد نياز را داريد، در پي آن، مدخلهاي **Registry Windows** را بررسي ميكند (**رجيستري** يك بانك اطلاعاتي بزرگ است كه همة تنظيمها، گزينههاي برنامهاي، و پيكربنديهاي سختافزار را براي سيستمعامل ذخيره ميكند). برنامة نصاب سپس طبق دستور شما مسيرهايي را كه براي اجراي برنامهها ميتوانيد از آنها بهره بگيريد، مانند يك نقطه در منوي Start، و يك ميانبر دسكتاپ، خواهد ساخت. سرانجام، در اكثر موارد، يك برنامة راهنما به اجرا در ميآيد كه به شما امكان ميدهد كه تنظيمهاي مورد نظر خودتان را براي برنامه پيكربندي كنيد.

# **حذف اصولي نرمافزار**

نصب يك نرمافزار بر روي كامپيوتر كار بسيار آساني است، و به دليل وجود هزاران برنامة مفيد، بعضي از كاربران دهها برنامه را در كامپيوتر خود نصب ميكنند. رايگاني بسياري از برنامهها سبب شده است كه بعضي از كاربران تعداد زيادي برنامه در كامپيوتر خود نصب كنند و شايد از نيمي از آنها هيچگاه استفاده نكنند، در نتيجه، هراز چند گاه به حذف برنامه نياز دارند.

شايد كامپيوترتان بسيار شلوغ شده باشد و بخواهيد بخشي از فضاي اشغالشدة ديسكسخت را با حذف برنامههاي بلااستفاده آزاد كنيد. حتي ممكن است به اين نتيجه برسيد كه يك برنامة خاص سبب وقوع پيامهاي خطا و اختلال در امور كامپيوتر ميشود و لازم است آن را حذف كنيد. علت هر چه كه باشد حالا زمان حذف بعضي از برنامههاست.

دربارة حذف برنامه از كامپيوتر كجفهميهايي وجود دارد. به عنوان مثال، حذفكردن **آيكن** يك برنامه از دسكتاپ به معني حذف آن برنامه از كامپيوتر نيست. حتي اگر پوشة يك برنامة كاربردي را در ناحية Files Program حذف كنيد به معني حذف آن برنامه نيست. در چنين حالتي برنامه فقط كار نخواهد كرد؛ در حقيقت، ممكن است حتي سبب وقوع خطا در كامپيوتر شود.

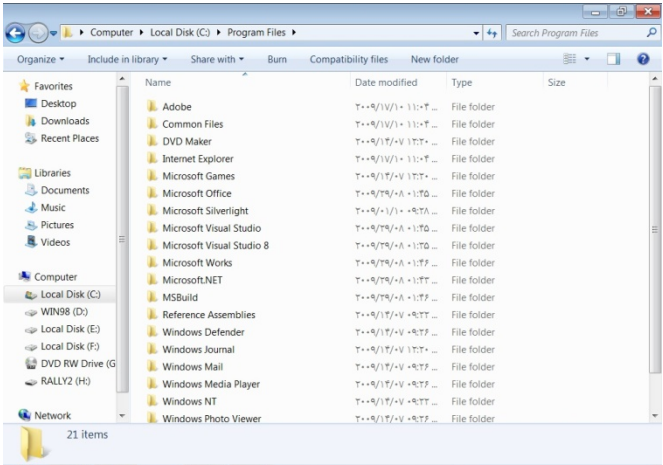

**هنگامي كه برنامهاي را نصب ميكنيد، پوشهاي حاوي فايلها و پوشههاي فرعي مورد نياز در Files Program تحت (:C (Disk Local ساخته ميشود.** 

هنگامي كه يك برنامه را **نصبزدايي**' مي كنيد، برنامهٔ نصبزدا اساساً تمام عمليات ذكرشده در بالا را خنثي ميكند. **يك هشدار:**هنگام حذف نرمافزار بلااستفاده دقت كنيد كه دادههاي ضروري براي كاركردن كامپيوتر حذف نشود. به عنوان مثال، مواردي چون «*Framework NET. Microsoft* «بايد باقي بمانند. در اكثر موارد، برنامههاي ناآشنا را با يك موتور جستجوگر اينترنتي ميتوانيد شناسايي كنيد.

**چگونه يك نرمافزار را درست نصبزدايي كنيم** 

در **ويندوز ويستا**، روي دكمة Start كليك كنيد، روي Panel Control كليك كنيد، و سپس Program A Uninstall را تحت عنوان Programs انتخاب كنيد. فهرستي از همة برنامههاي نصبشده به ترتيب حروف الفبا به نمايش در ميآيد.

در اين مرحله، توجه داشته باشيد كه هر برنامة كاربردي ممكن است براي نصبزدايي از يك روش متفاوت (با اختلاف اندك) بهره بگيرد. نظر به اين كه بسياري از برنامههاي كاربردي حاوي يك برنامة نصب/نصبزدايي اختصاصي هستند، دستورالعملهاي نصبزدايي (يا دستورالعملهاي تغيير يا تعمير) آنها يكسان نيست. بعضي از برنامهها ممكن است از يك **برنامة عمومي نصبزدايي** بهره بگيرند. در موارد ديگر، برنامة Installer Windows عمل حذف را انجام خواهد داد، يا برنامة **Wizard InstallShield** اين كار را انجام خواهد داد .(**http://consumer.installshield.com/**)

برنامهاي را كه ميخواهيد حذف شود مشخص كنيد، روي آن كليك–راست كنيد، و گزينة Uninstall يا Change/Uninstall را انتخاب كنيد. اگر برنامة نصبزداي اختصاصي برنامه فعال شود، دستورالعملهايي را كه به نمايش در ميآيد انجام دهيد. اگر از برنامة InstallShield Wizard استفاده ميكنيد، احتمالاً پيامي به نمايش در خواهد آمد كه پرسش زيررا از شما ميپرسد:

Are You Sure You Want To Completely Remove <*name of program*> And All Of Its Components

1 <sup>1</sup> uninstall

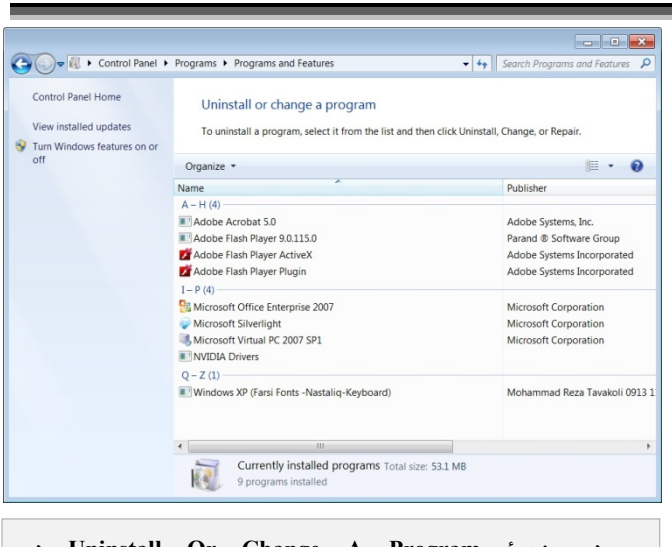

 **در Uninstall Or Change A Program پنجرة در Panel Control، ميتوانيد برنامهها را حذف كنيد، تغيير بدهيد، يا تعمير كنيد. همچنين اطلاعات جالبي دربارة هر برنامه به دست خواهيد آورد.** 

روي Yes كليك كنيد و منتظر بمانيد؛ هرگاه عمليات حذف به پايان رسيد، پنجرهاي به نمايش در ميآيد كه در آن ميتوانيد روي Finish براي بستن پنجره كليك كنيد.

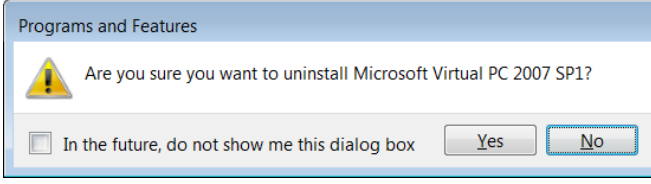

از سوي ديگر، دستورالعملهاي نگارشهاي مختلف Wizard InstallShield ممكن است كمي متفاوت باشند. ممكن است لازم باشد كه روي يك برنامة كاربردي كليك–راست كنيد، Uninstall يا Change/Uninstall را انتخاب كنيد، و روي Next كليك كنيد. در صفحة بعدي، بايد سه گزينه در پيش داشته باشيد: Modify، Repair، يا Remove. روي دكمة راديويي كنار Remove كليك كنيد و روي Next كليك كنيد. در صفحة بعد، روي Remove كليك كنيد. هنگامي كه عمليات حذف به پايان رسيد، صفحة پاياني بايد حاوي جملة Completed Wizard InstallShield باشد. روي Finish براي بستن پنجره كليك كنيد.

هرگاه عمليات حذف به پايان برسد، ممكن است يك پنجرة Uninstall با اين تأييديه به نمايش در آيد كه عمليات نصبزدايي با موفقيت تكميل شده است. روي OK كليك كنيد. كار حذف تمام ميشود.

برنامة نصبزدا ممكن است چهرههاي متفاوت ديگري داشته باشد، اما مراحل تكميل عمليات نصبزدايي در مجموع بايد بسيار آسان باشد.

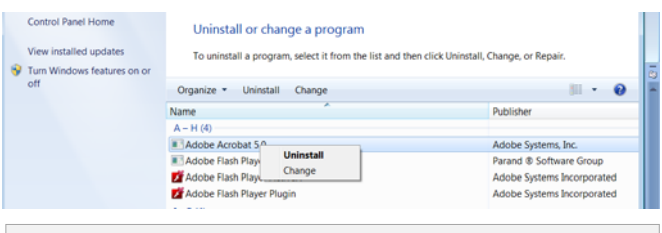

**روي نام يك برنامه كليك–راست كنيد و براي تغييردادن يك برنامه يكي از گزينههاي Uninstall، Change، يا Repair را انتخاب كنيد.** 

### **چگونه يك برنامه را تغيير بدهيم يا تعمير كنيم**

در بعضی از موارد، ممكن است بخواهید كه تنظیمهای یك برنامهٔ نصبشده را تغيير بدهيد، يا در صورت وقوع يك خطاي برنامهاي، بخواهيد كه برنامه را تعمير كنيد. همچون عمليات نصبزدايي، روي يك برنامة كاربردي كليك–راست كنيد و Change را انتخاب كنيد. (**يادآوري**: همة برنامههاي كاربردي امكان تغيير يا تعمير را براي شما فراهم نميسازند. بعضي از برنامهها فقط اجازة نصبزدايي را به شما م<sub>ي ي</sub>دهند).

همچون قبل، براي برنامههاي مختلف روش كار فرق ميكند، اما به طور كلي، يا ويندوز به طور خودكار پنجرة درست را به نمايش در ميآورد، يا بايد در پنجرهاي كه به نمايش در ميآيد يكي از گزينههاي Modify، Repair، يا Remove را انتخاب كنيد. (در پارهاي از موارد، همة اين گزينهها حضور ندارند.)

گزينة مورد نظرتان را انتخاب كنيد \_ مثلاً در اين مثال، فرض كنيد Modify باشد \_ و روي Next كليك كنيد. بعضي از خصوصيات برنامه را بايد بتوانيد به سليقة خودتان تنظيم كنيد. انتخابهاي مورد نظرتان را مشخص كنيد و روي Next كليك كنيد. در صفحة بعد، كه عنواني شبيه به Program The Modify To Ready را دارد، روي Install) يا روي OK يا Finish، يا هر دكمة مشابهي كه به نمايش در ميآيد) كليك كنيد.

تعمير يك برنامه با جايگزينكردن فايلهاي گمشده يا خراب انجام ميگيرد. اگر بخواهيد برنامهاي را تعمير كنيد، عمليات شبيه به

عمليات بالاست: روي نام برنامة كاربردي كليك–راست كنيد، اما به جاي Change گزينة Repair را انتخاب كنيد. بازهم، ويندوز ممكن است اين تكليف را به طور خودكار انجام دهد، اما ممكن است يك هدايتكننده نيز به نمايش در آيد. در اين حالت، Repair را به جاي Modify انتخاب كنيد. روي Next كليك كنيد و منتظر بمانيد كه برنامه تعمير شود. روي Finish يا دكمة مشابه براي بستن پنجره كليك كنيد.

#### **نكتهها**

در كنار نام هر برنامة كاربردي در فهرست ،برنامه دربارة اطلاعاتي **7ويندوز** Uninstall Or Change A Program مانند ناشر، تاريخ نصب برنامه، و اندازة برنامه را خواهيد ديد. از لحاظ كلي، اين اطلاعات در تصميمگيري شما براي حذف برنامه ميتوانند مؤثر باشند. هر چند، با تغييردادن مواردي كه به نمايش در ميآيند اطلاعات بيشتري را ميتوانيد به دست بياوريد.

روي يك ناحيهٔ خالبي در داخل پنجرهٔ Program A Change Or Uninstall كليك–راست كنيد و به

# **پاكسازي رجيستري**

**هرگاه برنامهاي را نصب ميكنيد، برنامة نصاب در رجيستري ويندوز مقداري اطلاعات كتابخانهاي ميگنجاند. به دليل وجود برنامههاي پاكسازي رجيستري، بسياري از كاربران از آنها براي پاكسازي منظم رجيستري بهره ميگيرند. هر چند، اگر آشنايي كافي با مفاهيم رجيستري نداشته باشيد بهتر است اين كار را انجام ندهيد \_ چه دستي چه به طور خودكار. رجيستري حاوي اطلاعاتي است كه براي كاركردن روان و درست سيستم ضروري هستند، و اگر يك مورد را به اشتباه حذف كنيد يا تغيير دهيد، ممكن است كامپيوترتان به يك مسئلة جدي دچار شود.** 

**برنامههاي پاكسازي رجيستري معمولاً ميدانند كه چه مواردي را پاك كنند و به چه مواردي دست نزنند، اما آنها بيعيب نيستند. در بسياري از موارد آنها براي حذفكردن يا تغييردادن يك مورد از شما تأييديه ميخواهند. اگر شما به اشتباه تصميم بگيريد، ممكن است كامپيوترتان مسئلهدار شود.□** 

By Group اشاره كنيد. منوي حاصل فهرستي از اطلاعات دربارة هر برنامة انتخابشده را نشان ميدهد، مانند Name، Publisher، .غيره و ،Size ،Installed On

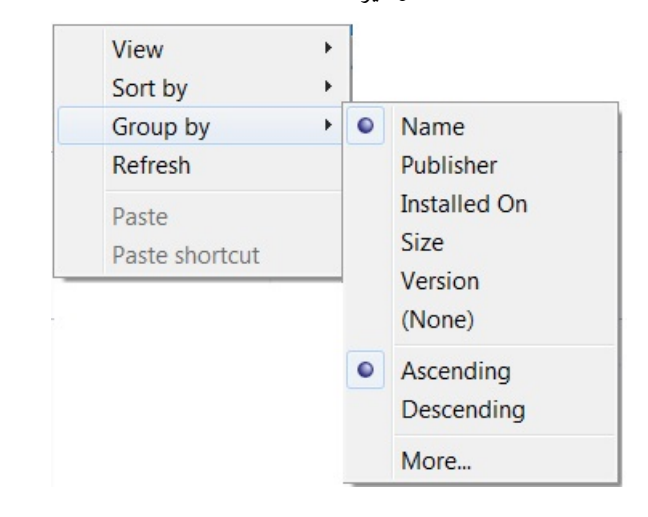

اين فهرست فقط اطلاعاتي دارد كه عنوانهاي آنها به نمايش در آمده است؛ اگر بخواهيد اطلاعات بيشتري را تماشا كنيد، روي More در پايين منو كليك كنيد.

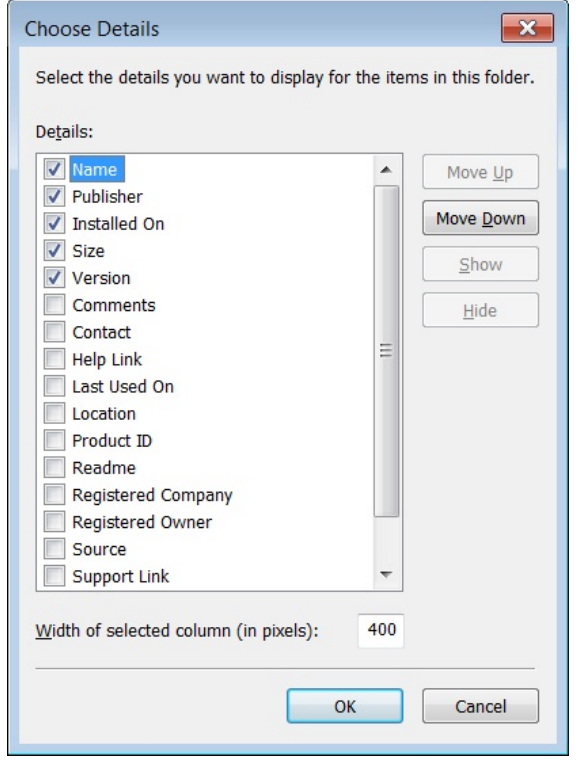

در پنجرة Details Choose، فهرستي طولاني از انواع مختلف اطلاعاتي كه دربارة هر برنامة كاربردي ميتوانيد ببينيد به نمايش در خواهد آمد. به جز موارد ذكرشده، مواردي چون Contact،

 ،Readme ،Product ID ،Location ،Help Link را آن مانند و ،Support Link ،Source ،Registered Companyخواهيد ديد. اگر بخواهيد در پنجرة Program A Change Or Uninstall، هر يك از اين گروههاي بهنمايشدرآمده براي همة برنامههاي كاربردي را ببينيد، مربع كنار هر مورد را تيكدار كنيد و روي OK كليك كنيد. به هنگام تصميمگيري در مورد نصبزدايي، يا تغييردادن يك برنامه اين اطلاعات مفيد هستند.

### **نصبزدايي آسان است**

نصبزدايي دشوار نيست. در حقيقت، اكثر زحمات اين كار به دوش برنامة نصبزدايي است. كافي است روي حذف يك برنامه مصمم شويد، روي نام آن كليك–راست كنيد و Uninstall يا Change/Uninstall را انتخاب كنيد، و چند دستورالعمل ساده شامل كليككردن روي دكمههاي OK و Finish را انجام دهيد. هرگاه كامپيوتر را بازراهاندازي كنيد، همة ردپاهاي برنامة قديمي \_ در اكثر مواقع \_ پاكشده است.□

## **نصبزدايي برنامههاي توكار ويندوز**

**سيستمعامل ويندوز خودش حاوي مجموعهاي بزرگ از برنامههاي خدماتي و كاربردي است. اگر بخواهيد يك يا چند برنامه از اين برنامهها را نصبزدايي كنيد، ممكن است آنها را در فهرست .نيابيد Uninstall Or Change A Program**

**در ويندوز ويستا، به جاي نصبزدايي اين برنامهها ميتوانيد آنها را غيرفعال كنيد. براي اين كار، روي Start كليك كنيد، روي Panel Control كليك كنيد، و روي Programs كليك كنيد. تحت روي ،Programs And Features عنوان پنجرة .كنيد كليك Turn Windows Features On Or Off Features Windows با فهرستي از برنامههاي كاربردي ظاهر خواهد شد.** 

**مربع كنار هر كدام را كه ميخواهيد فعال شود تيكدار كنيد و آنها را كه ميخواهيد غيرفعال شوند بدونتيك كنيد. در مورد غيرفعالكردن بعضي از برنامهها دقت كنيد. اما در صورت تمايل با آرامش خاطر ميتوانيد Games را غيرفعال كنيد. كافي است مربع كنار Games را بدون تيك كنيد و روي OK كليك كنيد.□**